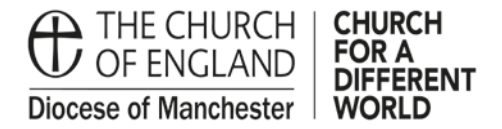

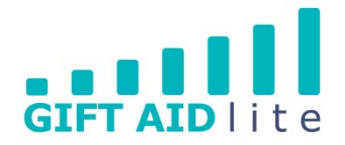

## **GAL 16 – Setting up your SmartFilters**

Once you have set up your SmartFilters you'll be able to ask questions of My Giving Online as often or as little as you require. The advantage is you can save your questions to use again in the future, but the answers will always be current and up to date.

SmartFilters can either be run on their own to provide the results you need, or they are available as options in areas such as Reports to narrow down the results produced.

You can set up as many SmartFilters as you'd like, and the following step-by-step guide will show you how to do this.

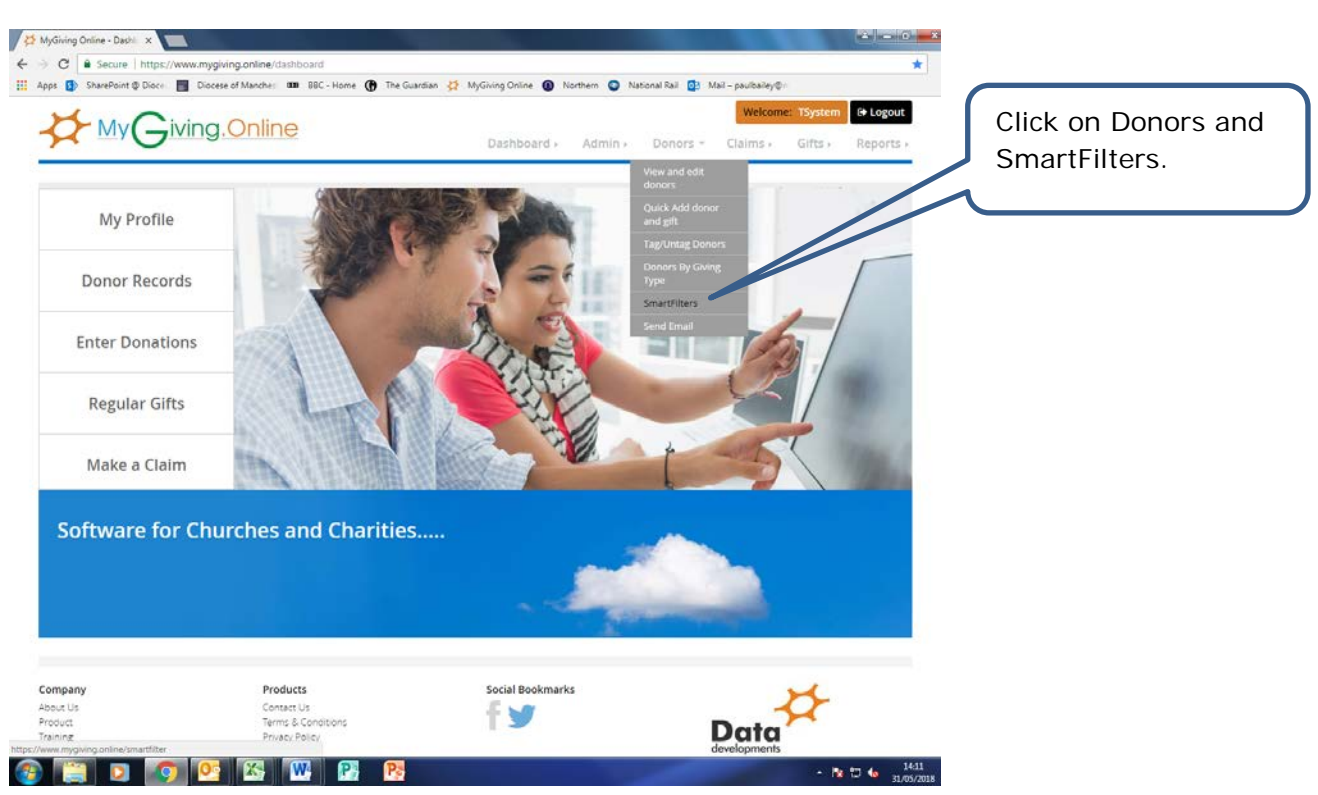

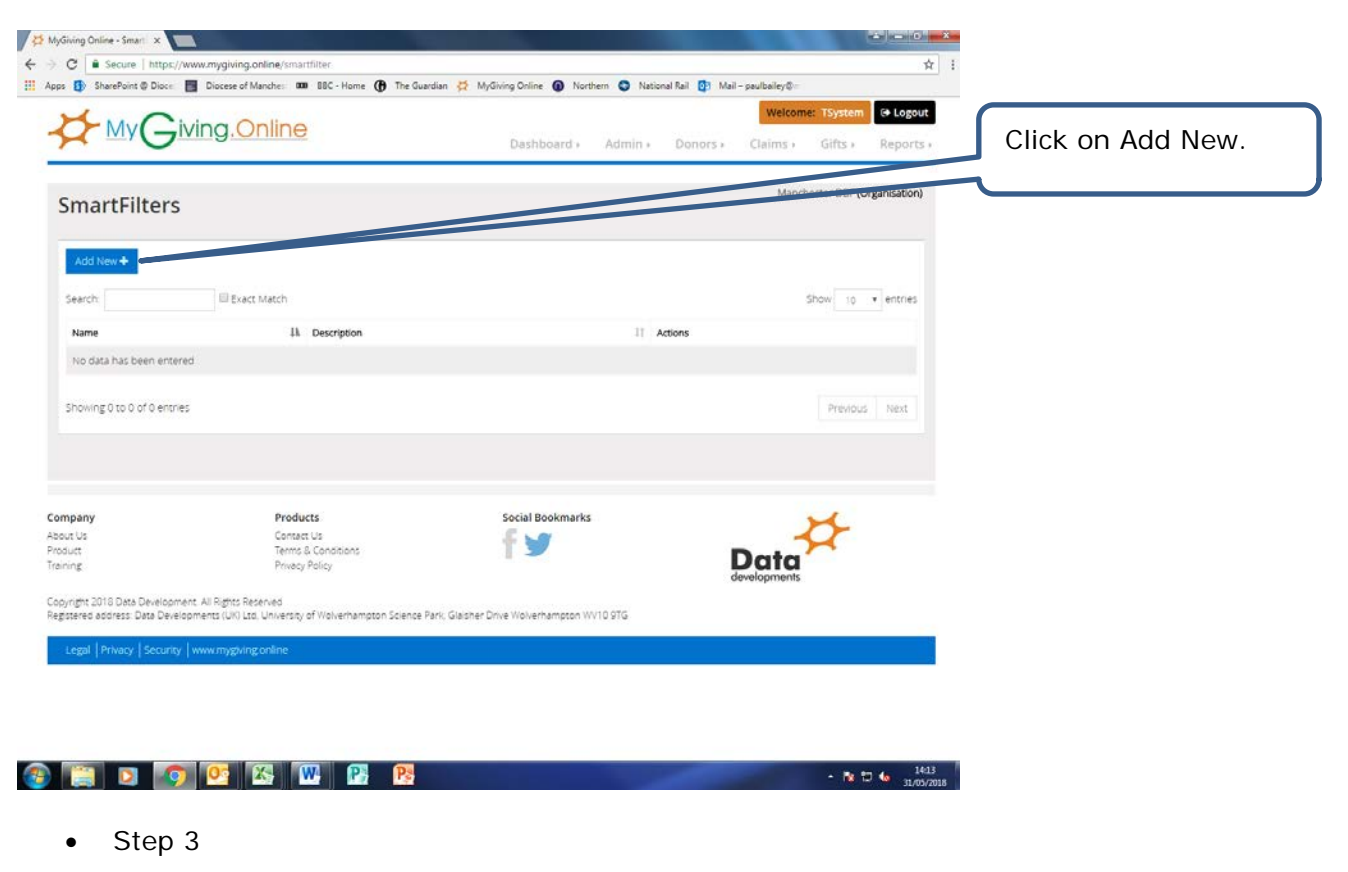

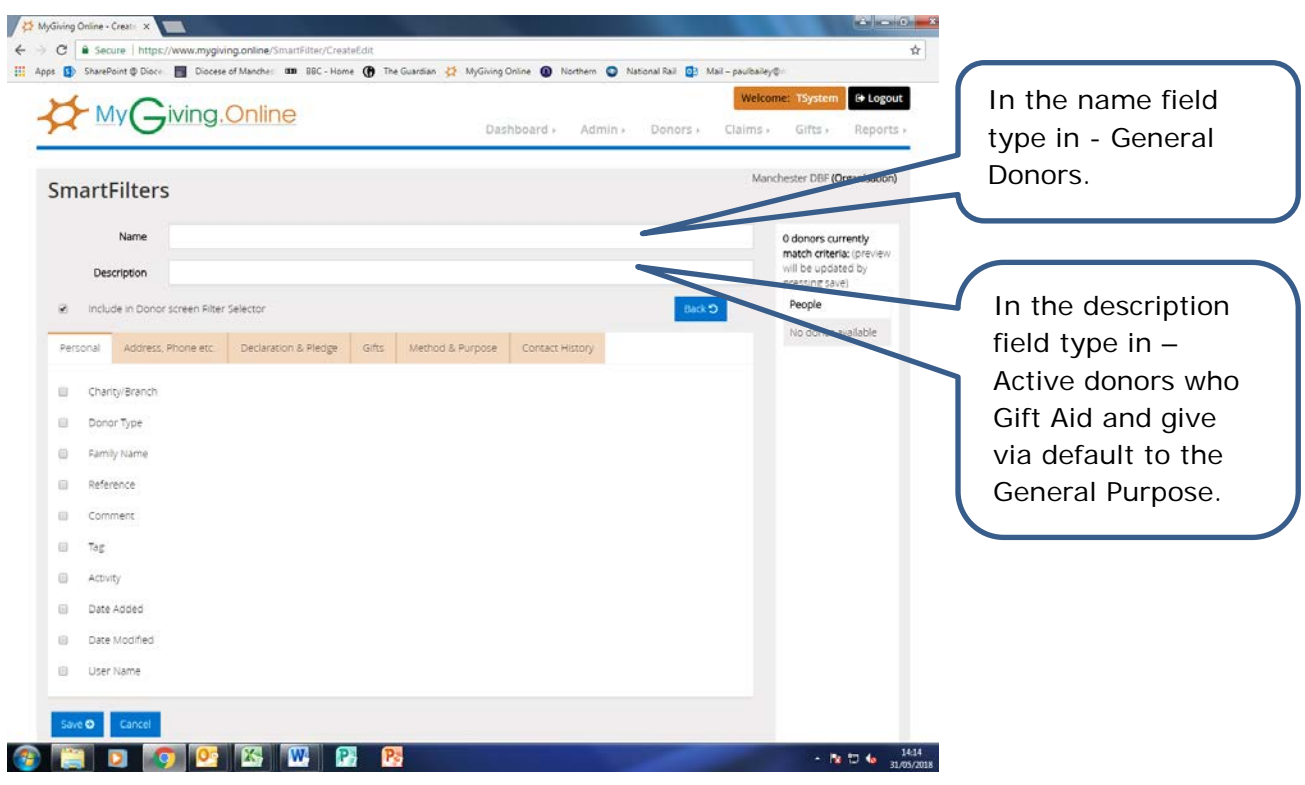

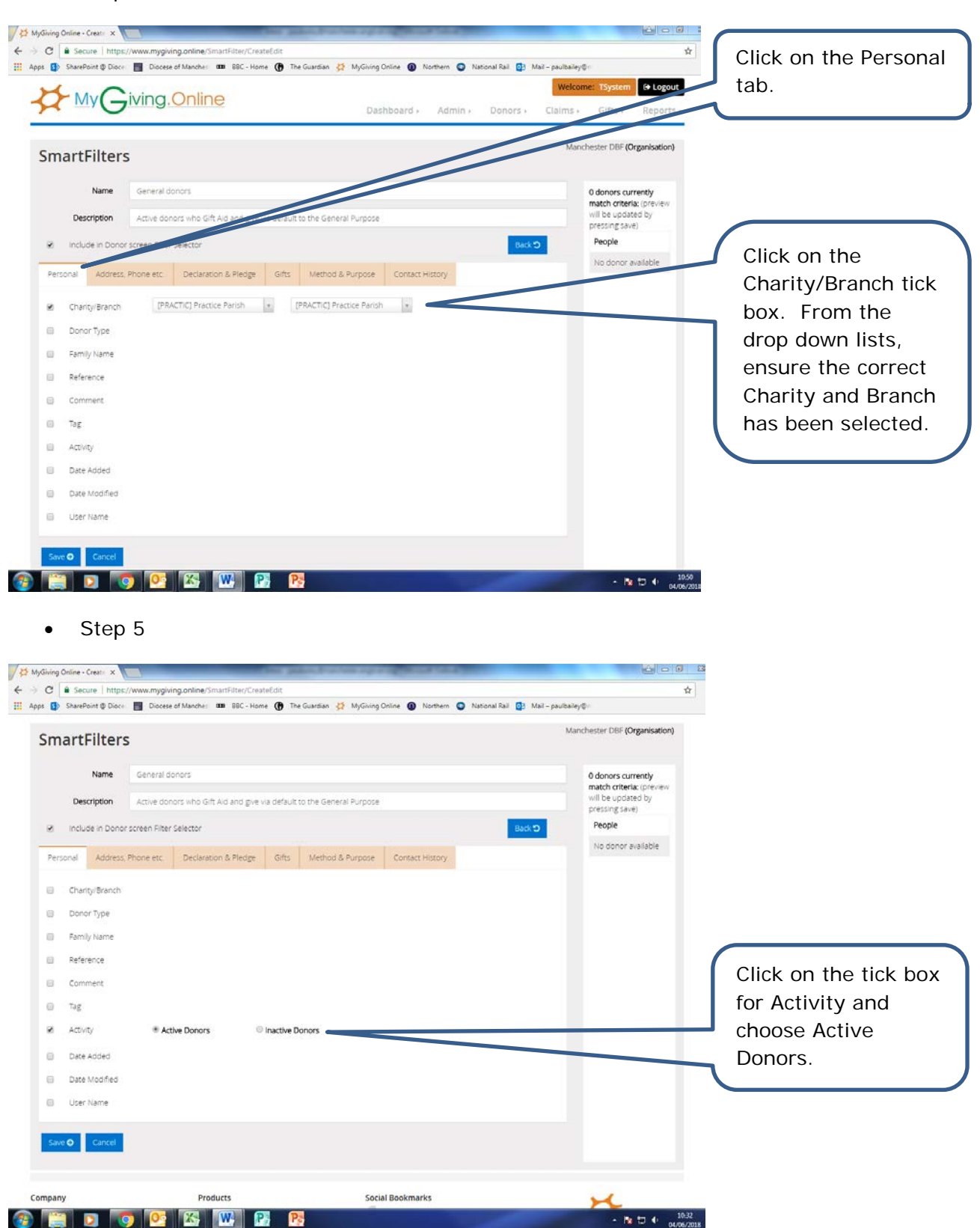

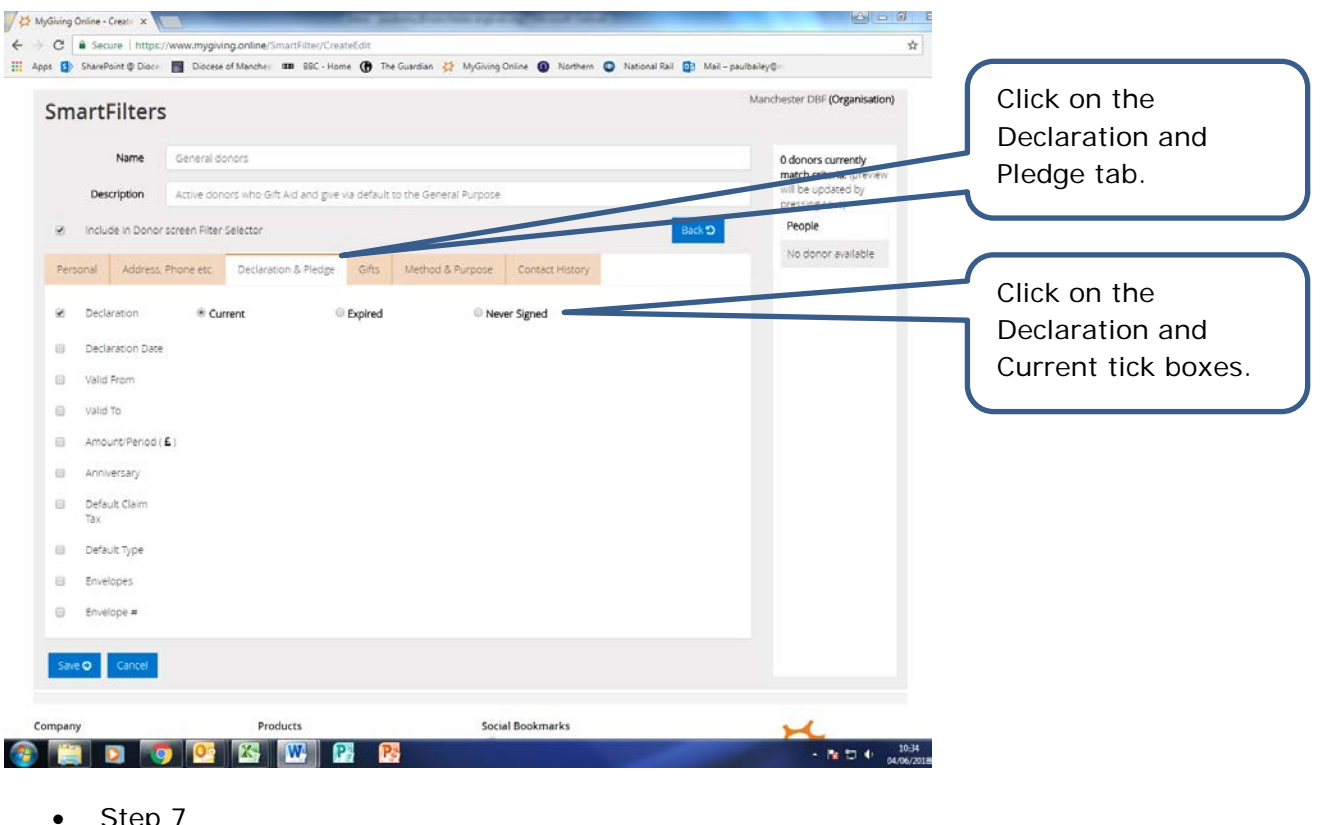

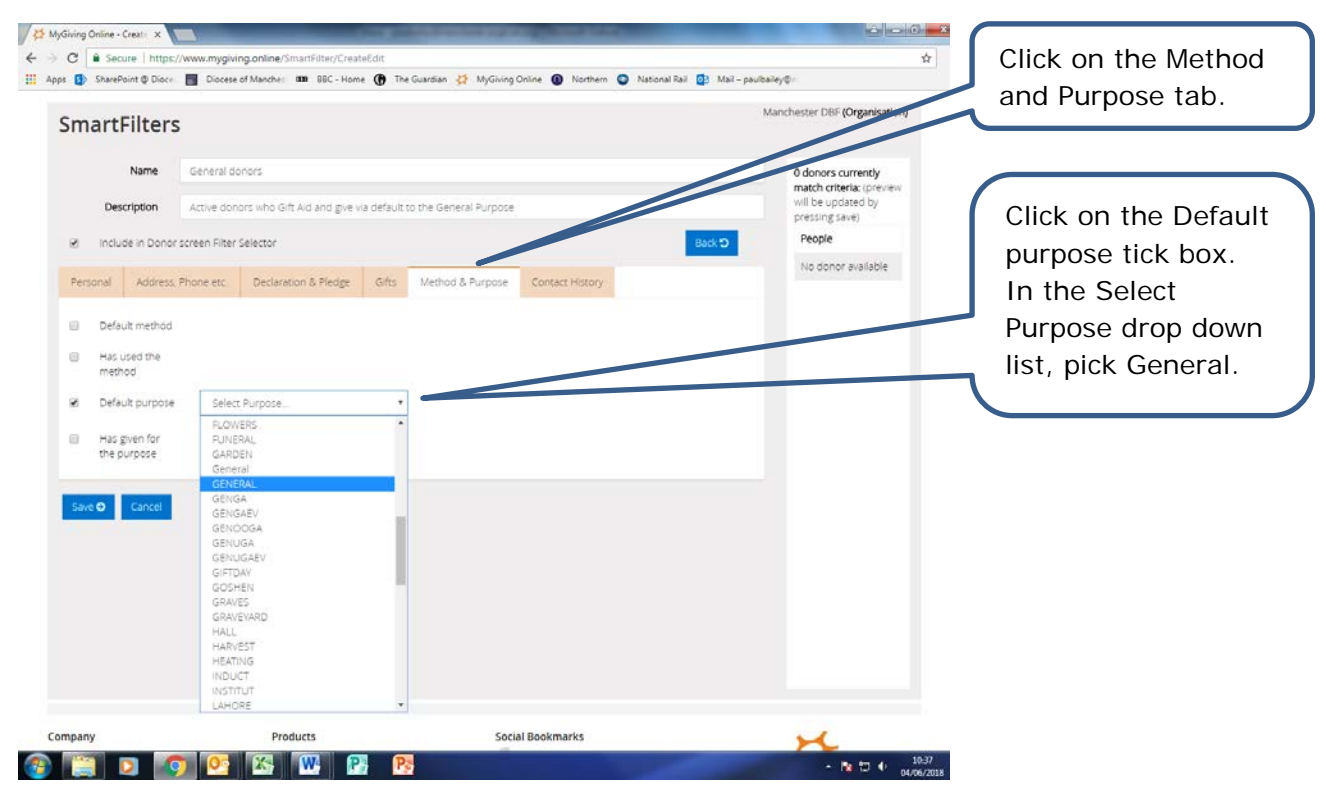

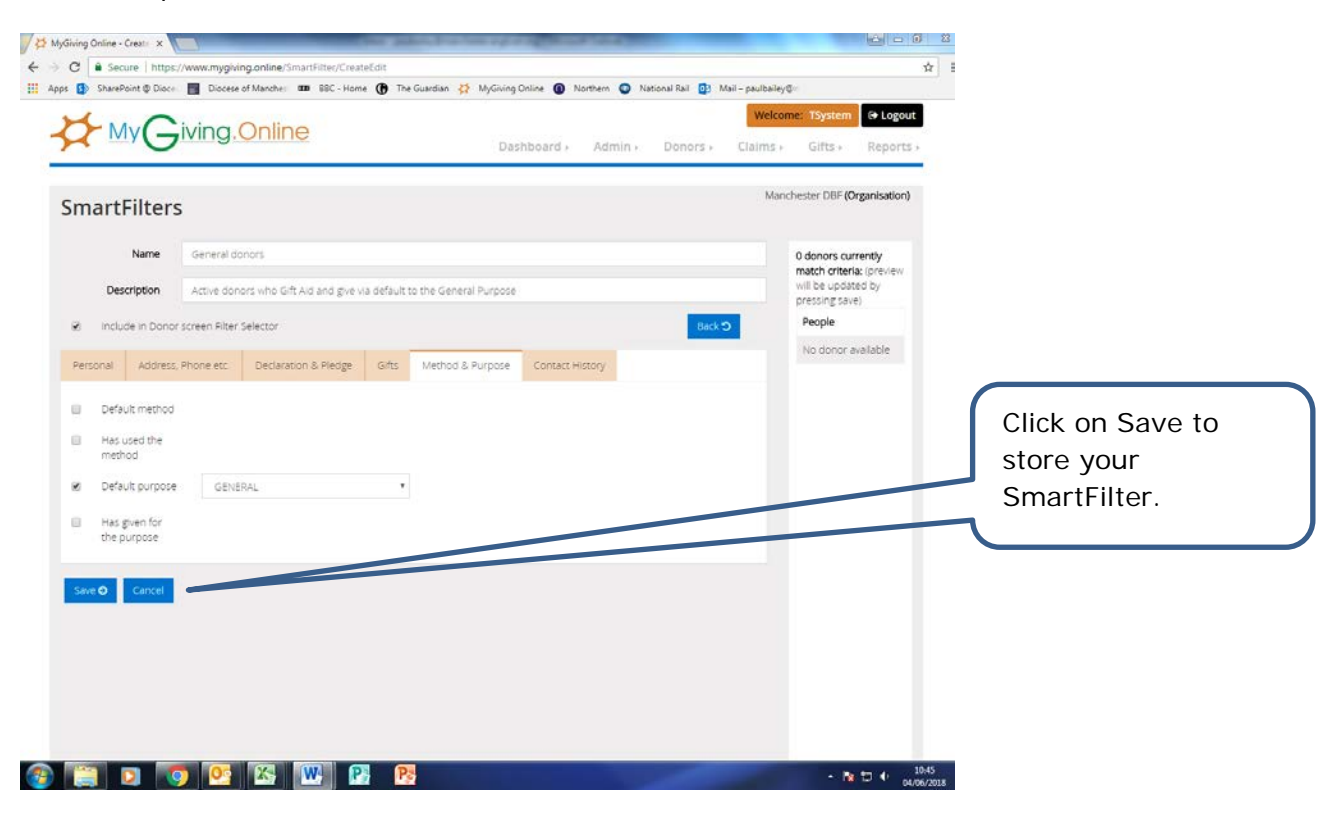

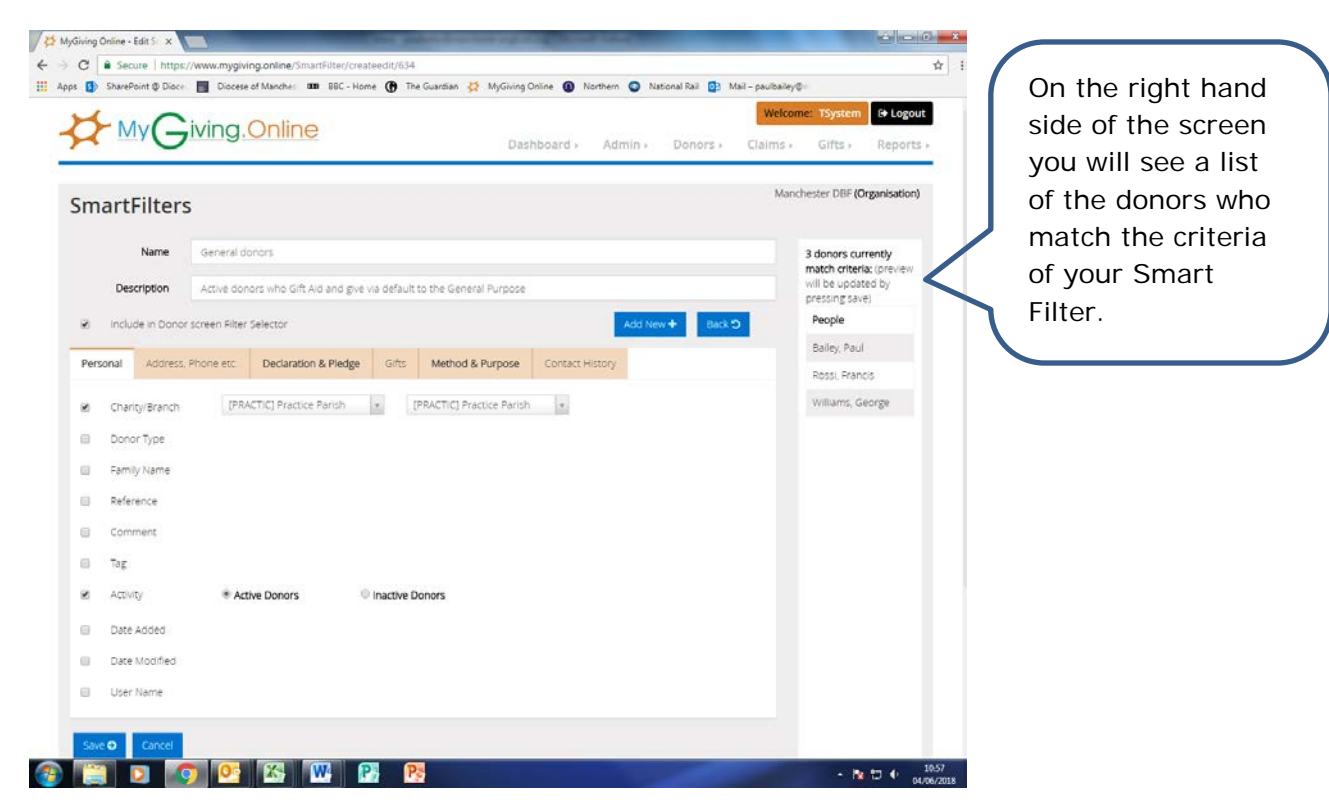

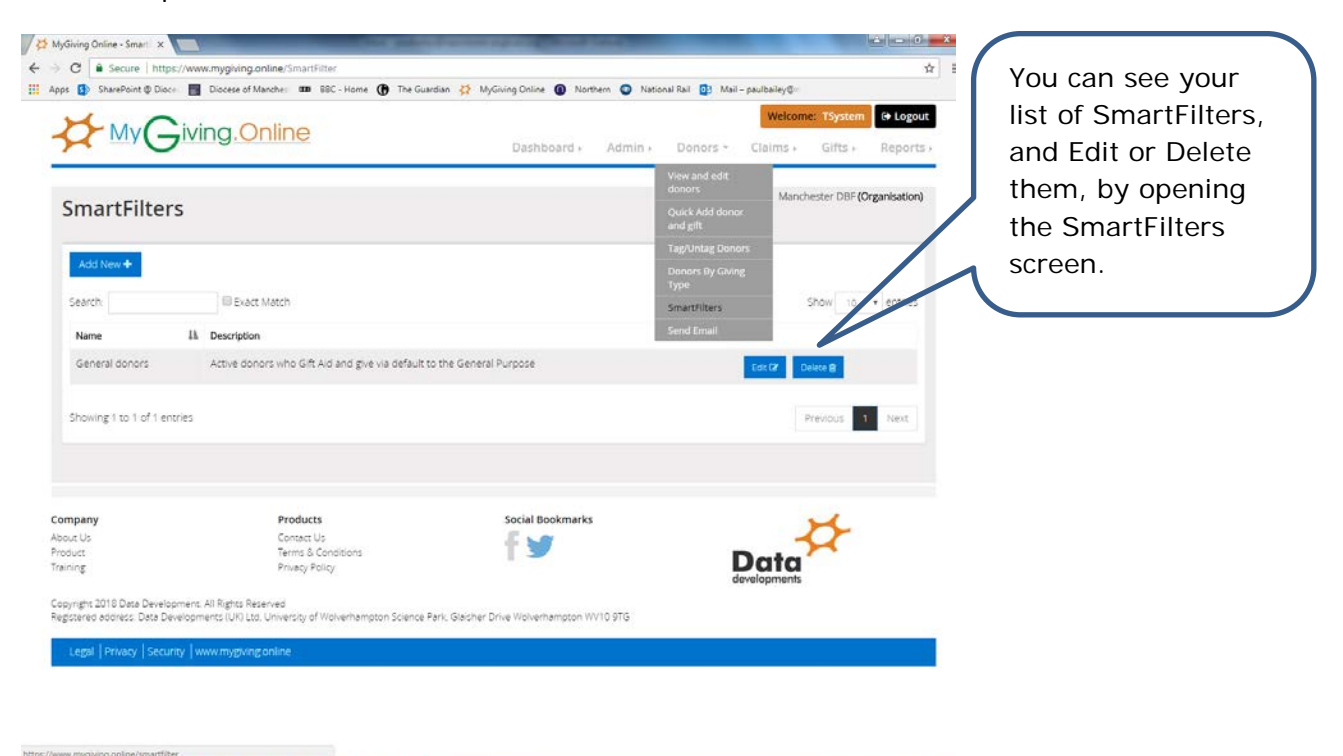

 $R = 10.4$   $10.50$ 

## • Step 11

**CHDOCKT**B

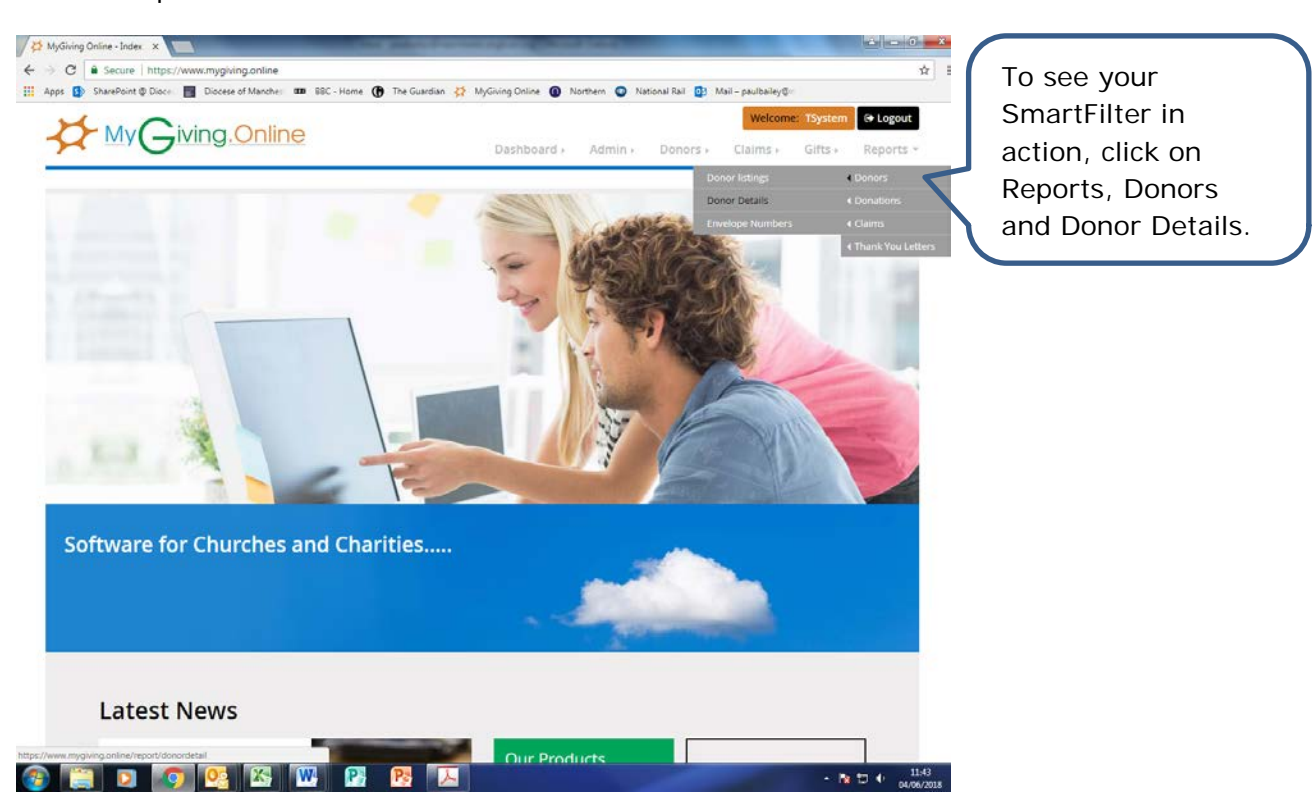

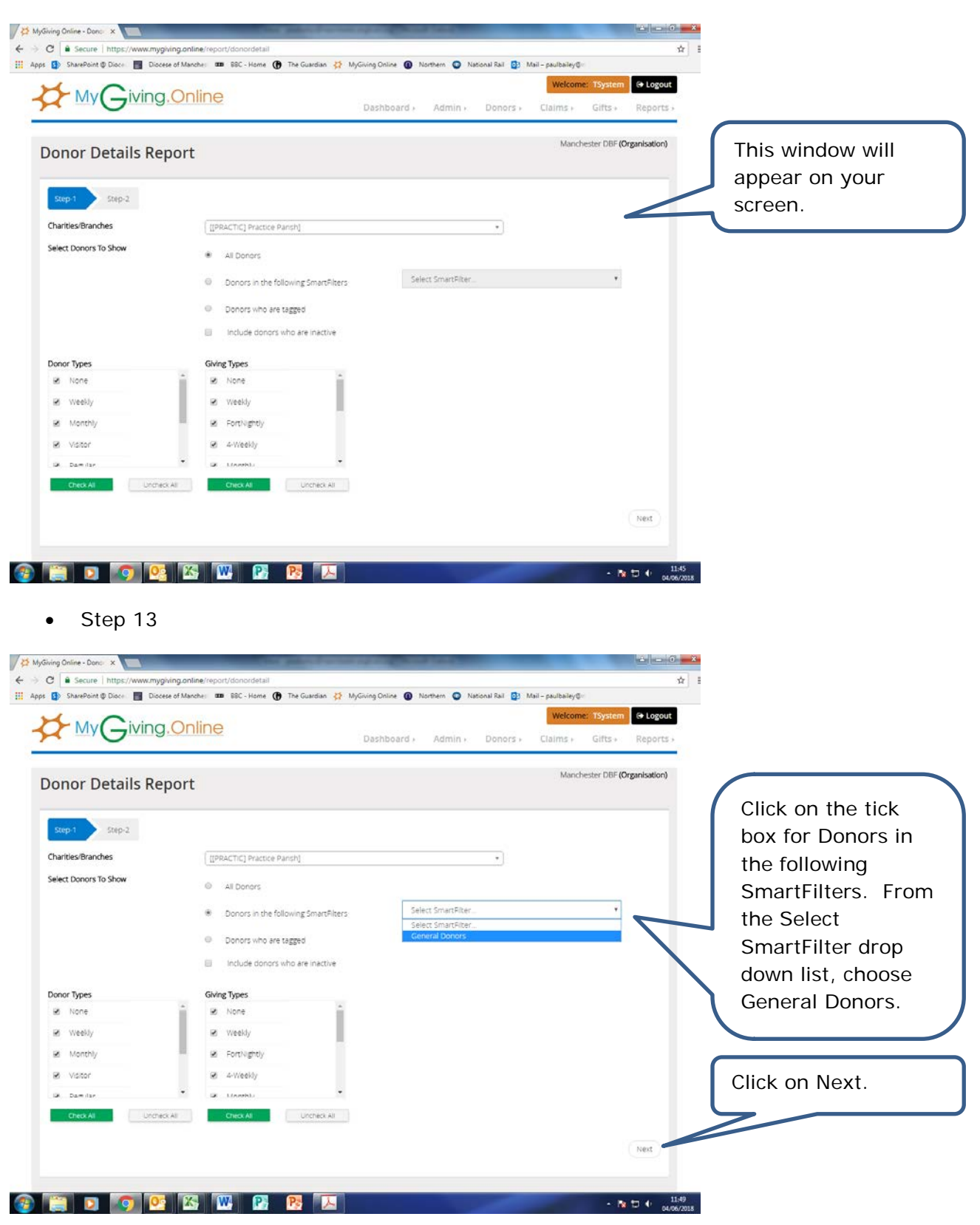

Previous

**CED Q CEU** 

Produc

Contact Us<br>Terms & Cor

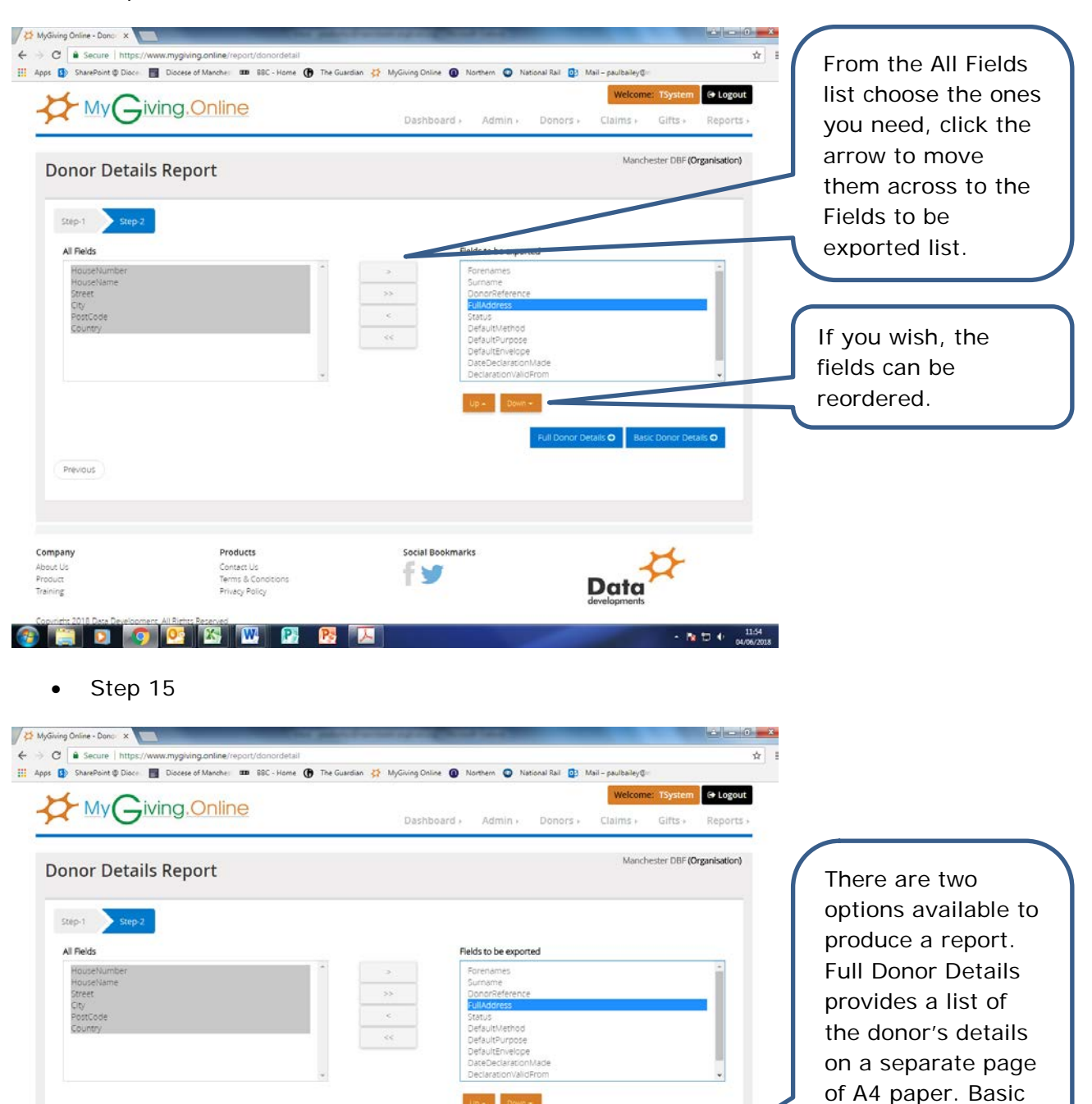

tails **o** 

Data

**Social Bookmarks** 

fy

so.

 $-$  Hz  $\pm 0$  +  $\frac{11.54}{04.06/2018}$ 

Donor Details produces a table showing your donors. See below for examples.

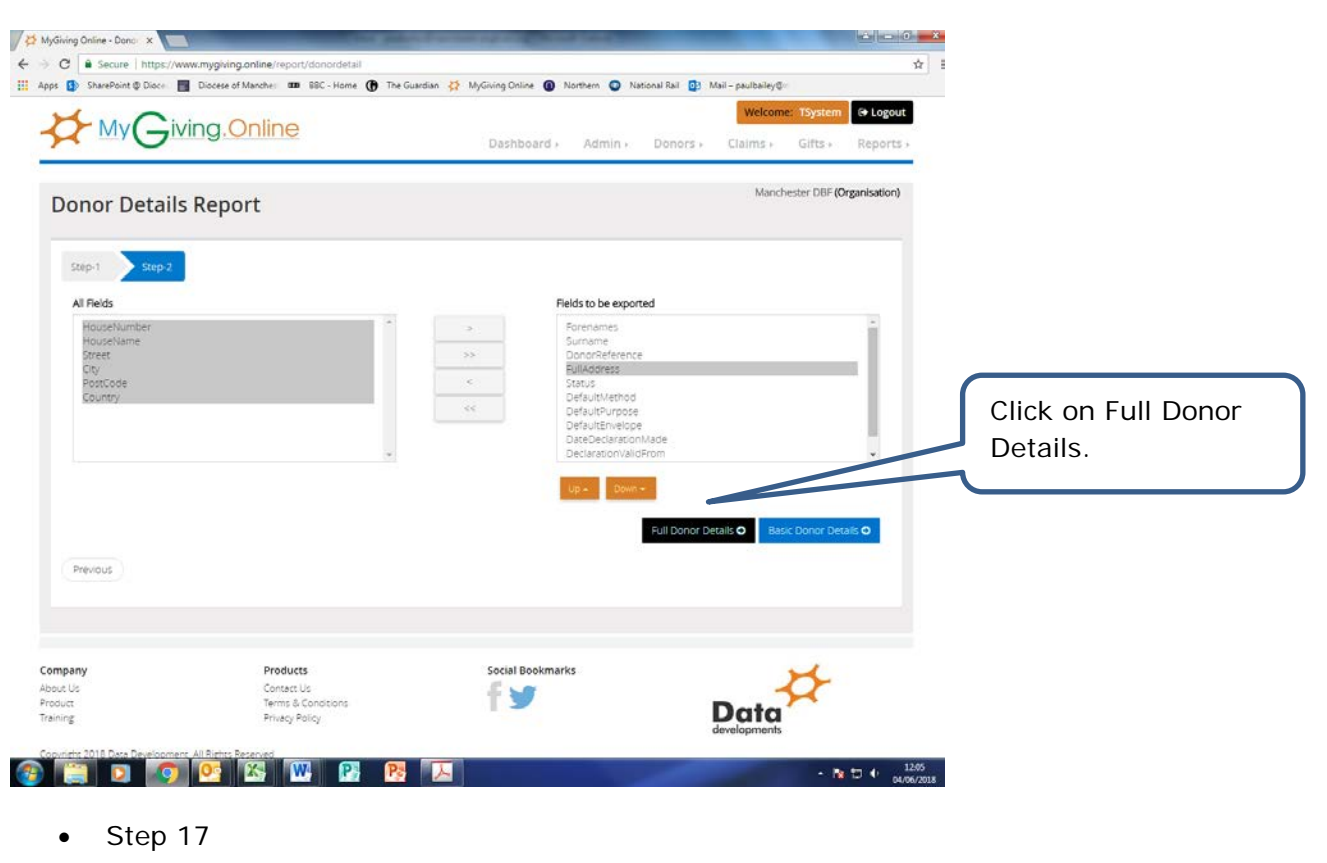

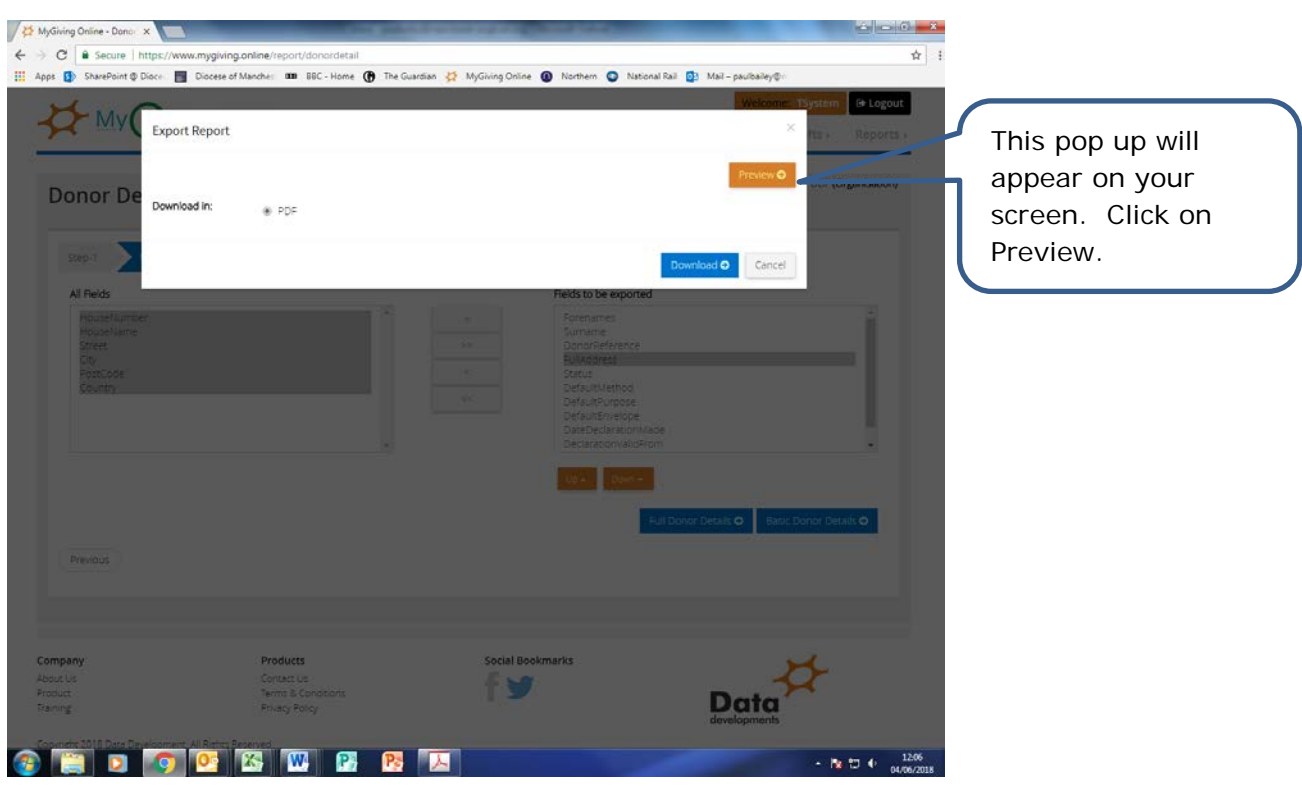

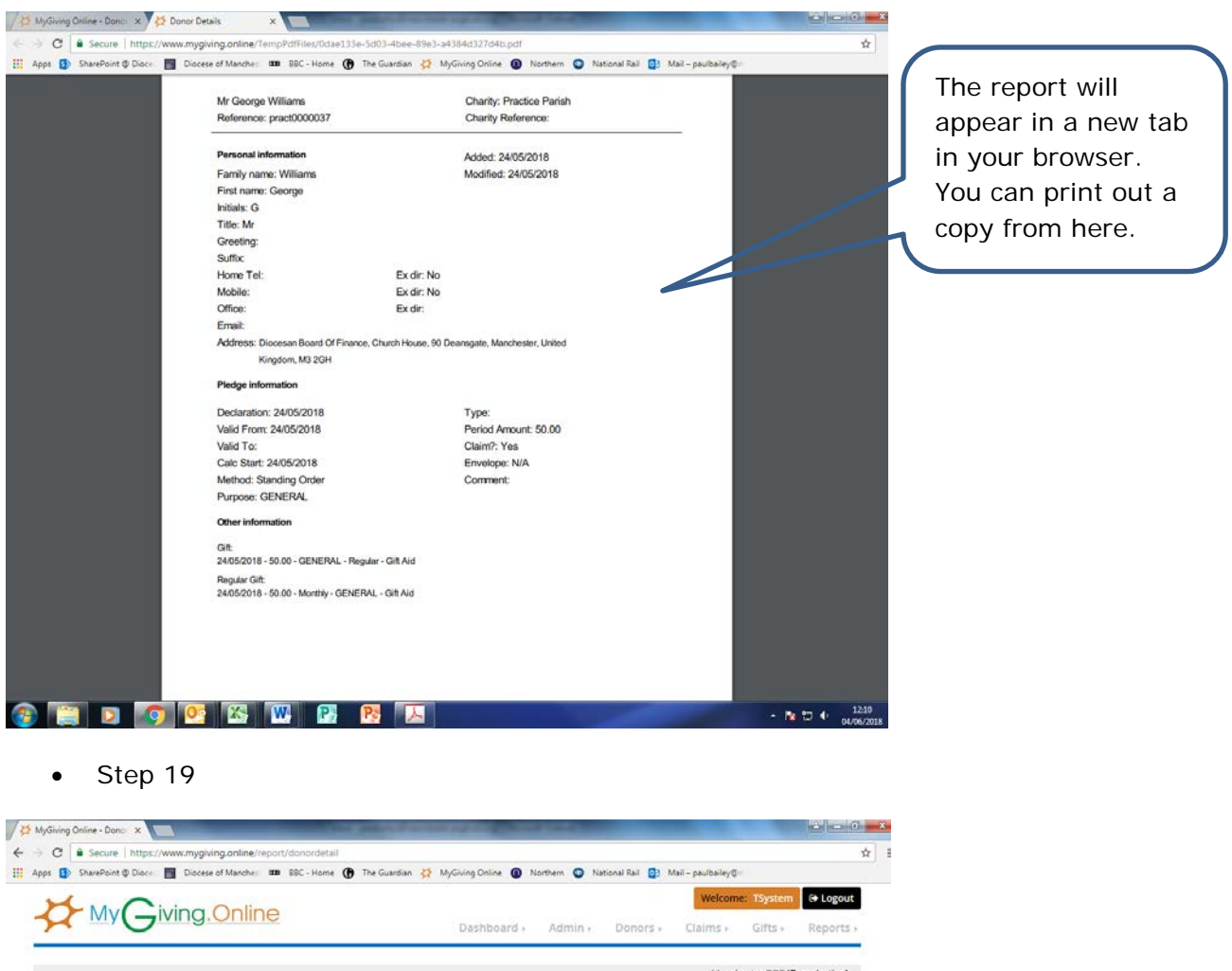

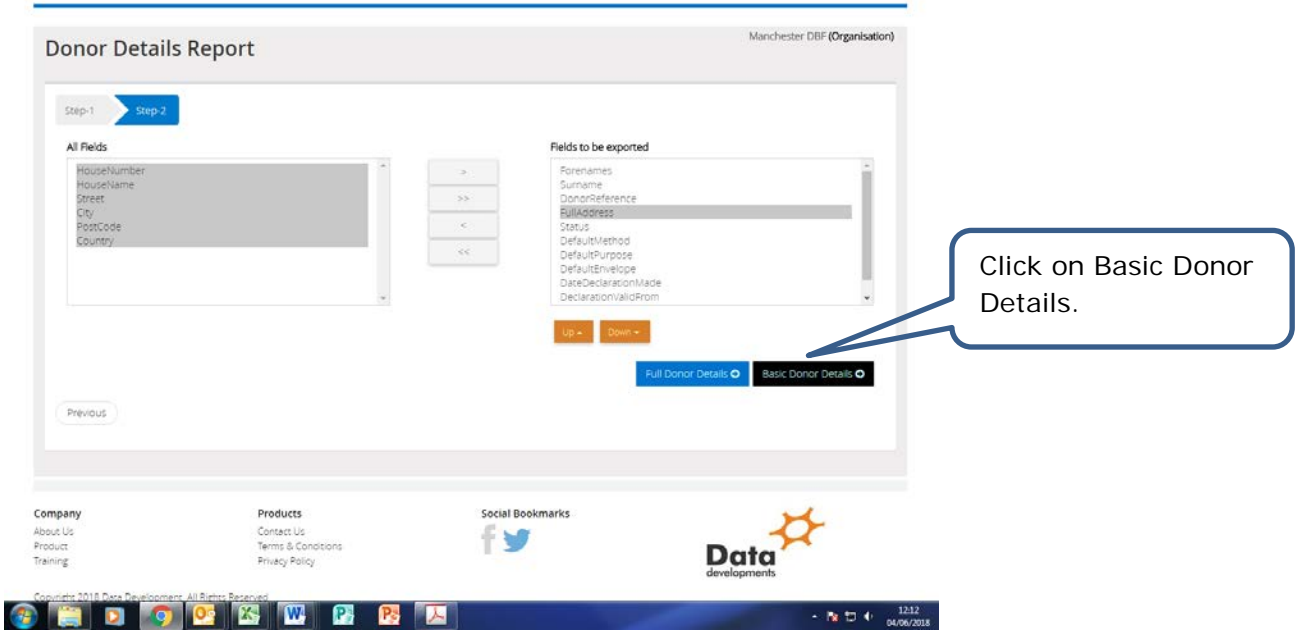

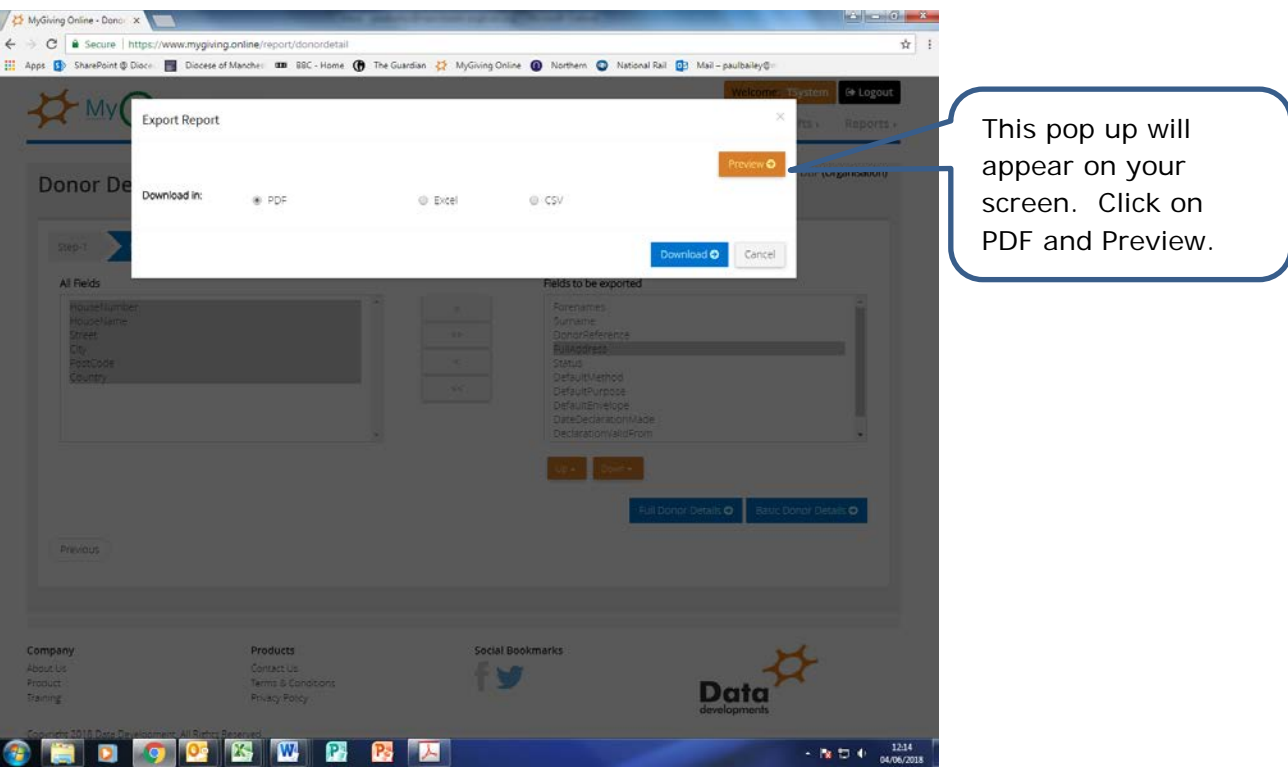

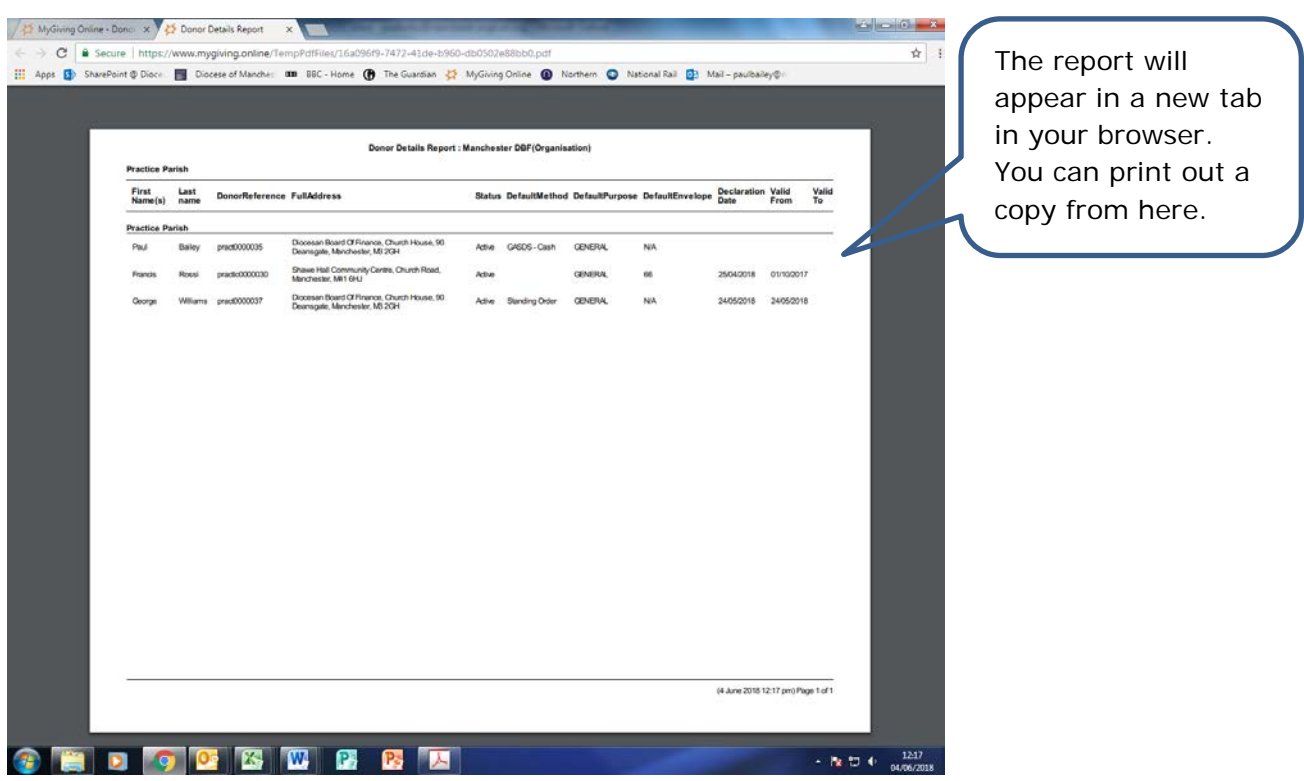